■WTW-DV6/DH6/NV6/DIP6 シリーズ デジタルズーム方法

●ライブ画面でデジタルズーム

①ライブ画面で右クリックを押しズームを左クリックします。 画面左端に既にアイコンが表示されている場合もズームを左クリックしてくだ さい。

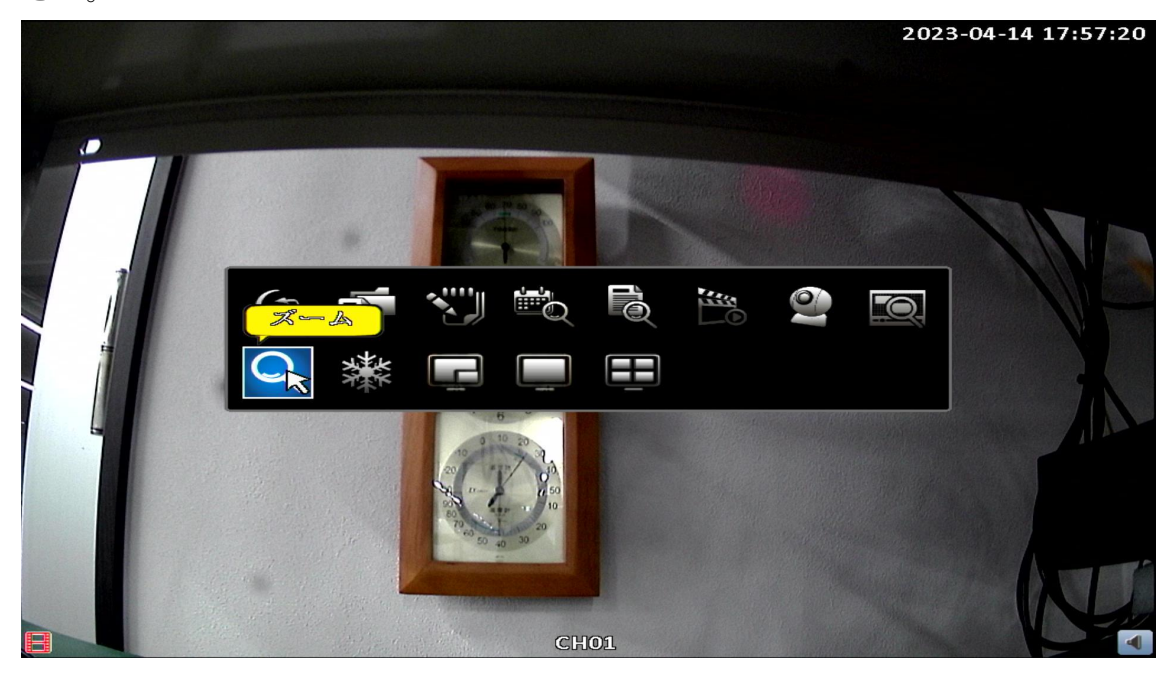

②左上にワイプ状に全体画面が表示されます。

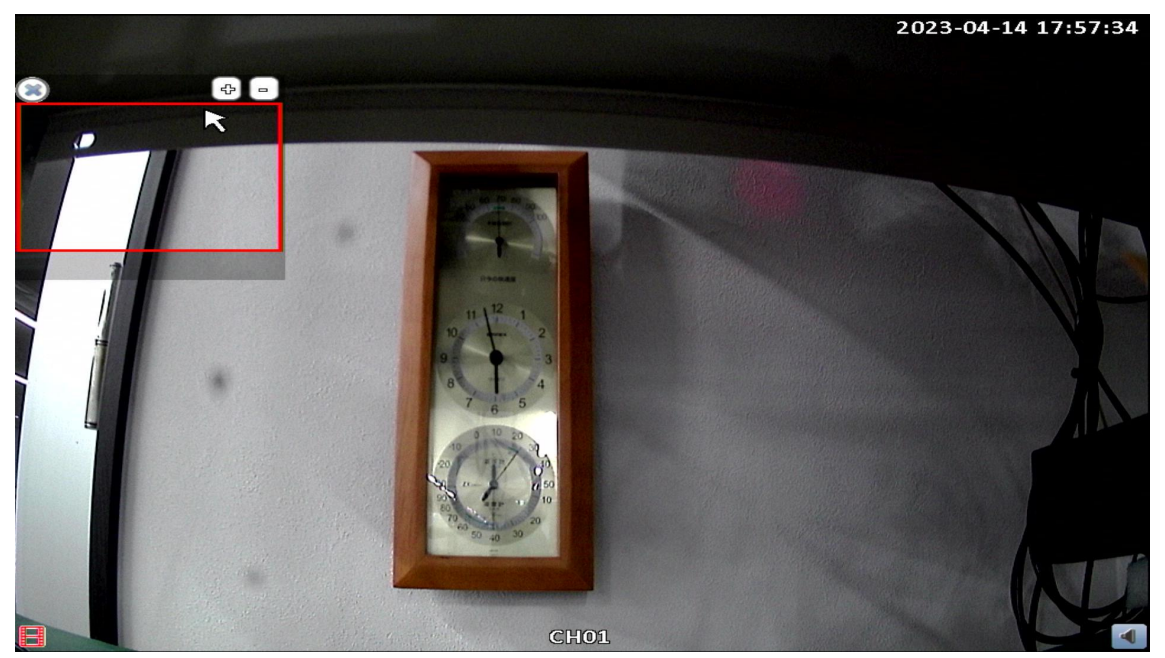

③+ボタンを左クリックでズームイン、-ボタンを左クリックでズームアウト が可能です。

四角い範囲部分をマウスドラッグで拡大箇所の移動が可能です。 ☓アイコンを左クリックズームが終了します。

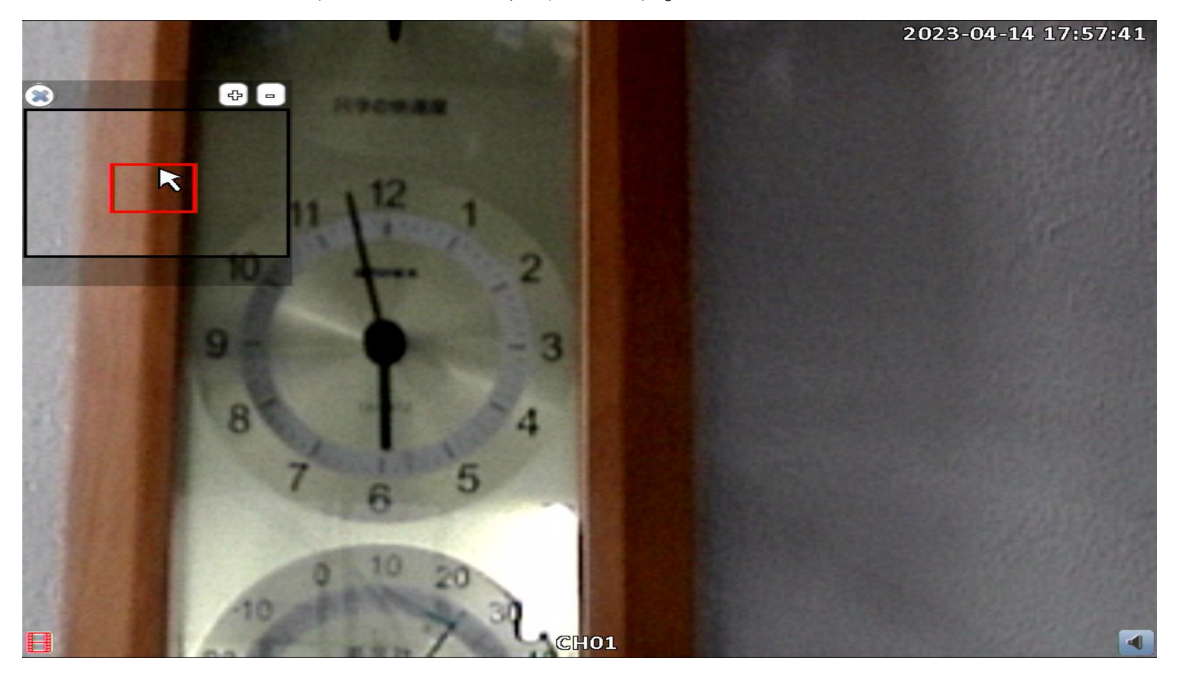

●再生画面でデジタルズーム

①再生画面から虫眼鏡アイコンを左クリックします。

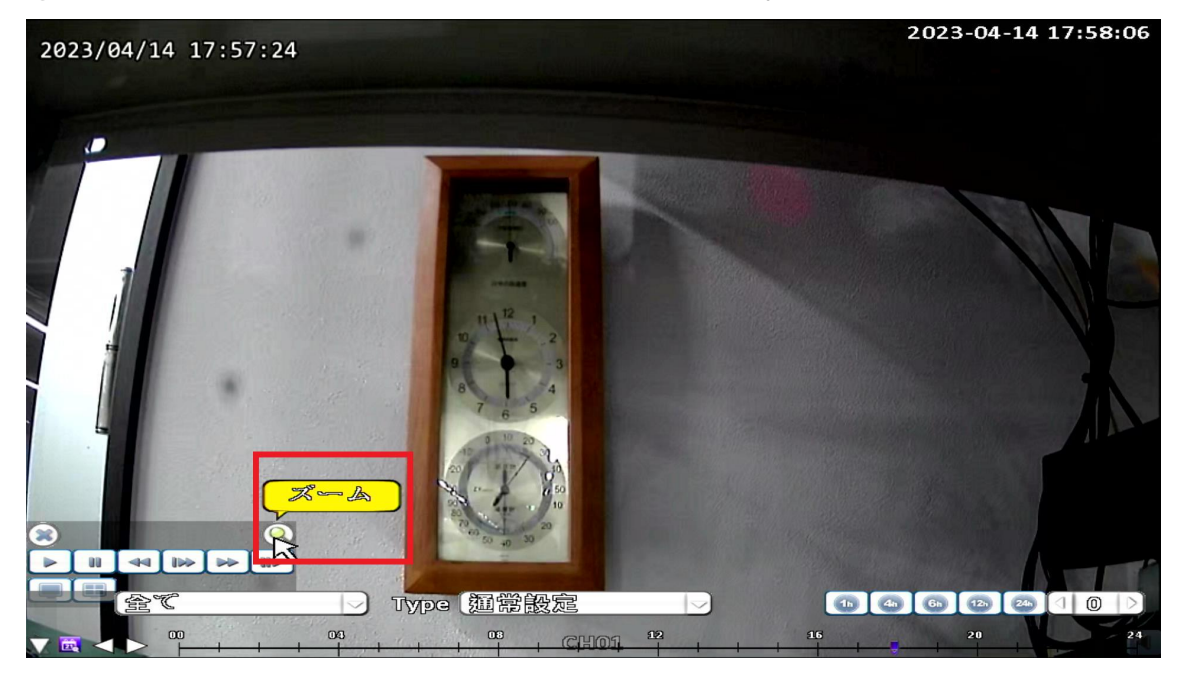

②ライブ画面と同様にズームが可能です。 再生画面の場合は早送り・早戻し・コマ送り・一時停止も可能となります。

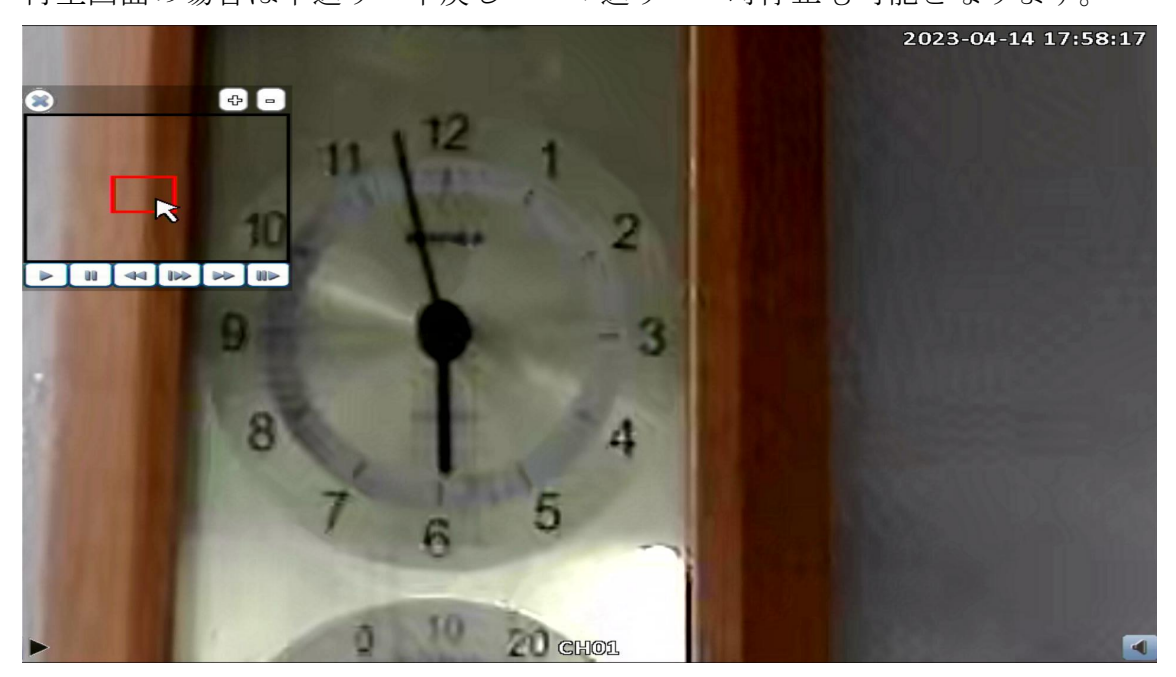